### technische universität dortmund

# **Datenmodellierung mit** *RooFit*

Julian Boelhauve 31. März 2023 Programmierkurs

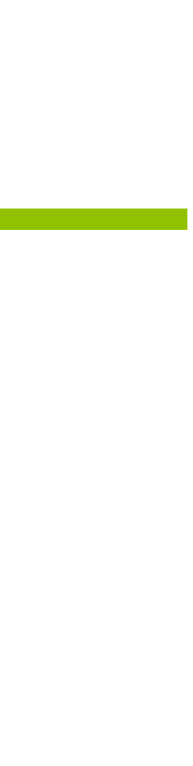

## **Was ist** *RooFit***?**

- Bibliothek zur Datenmodellierung mit *ROOT*
- Verwendung der *Maximum*-*Likelihood*-Methode
- Hilfe
	- *RooFit*-Handbuch (*user's manual*)
	- *RooFit*-Codebeispiele (*tutorials*)
	- *ROOT*-Forum

- 
- 

## **Laden eines Datensatzes**

### import ROOT as R

 $file = R.TFile.open('programming_counts).$  $tree = file.Get("Gaussian")$ 

 $x = R.RooRealVar("x", "x", 1.0, 7.0)$ 

 $data = R.RoobataSet("data", "data", tree, ...$ 

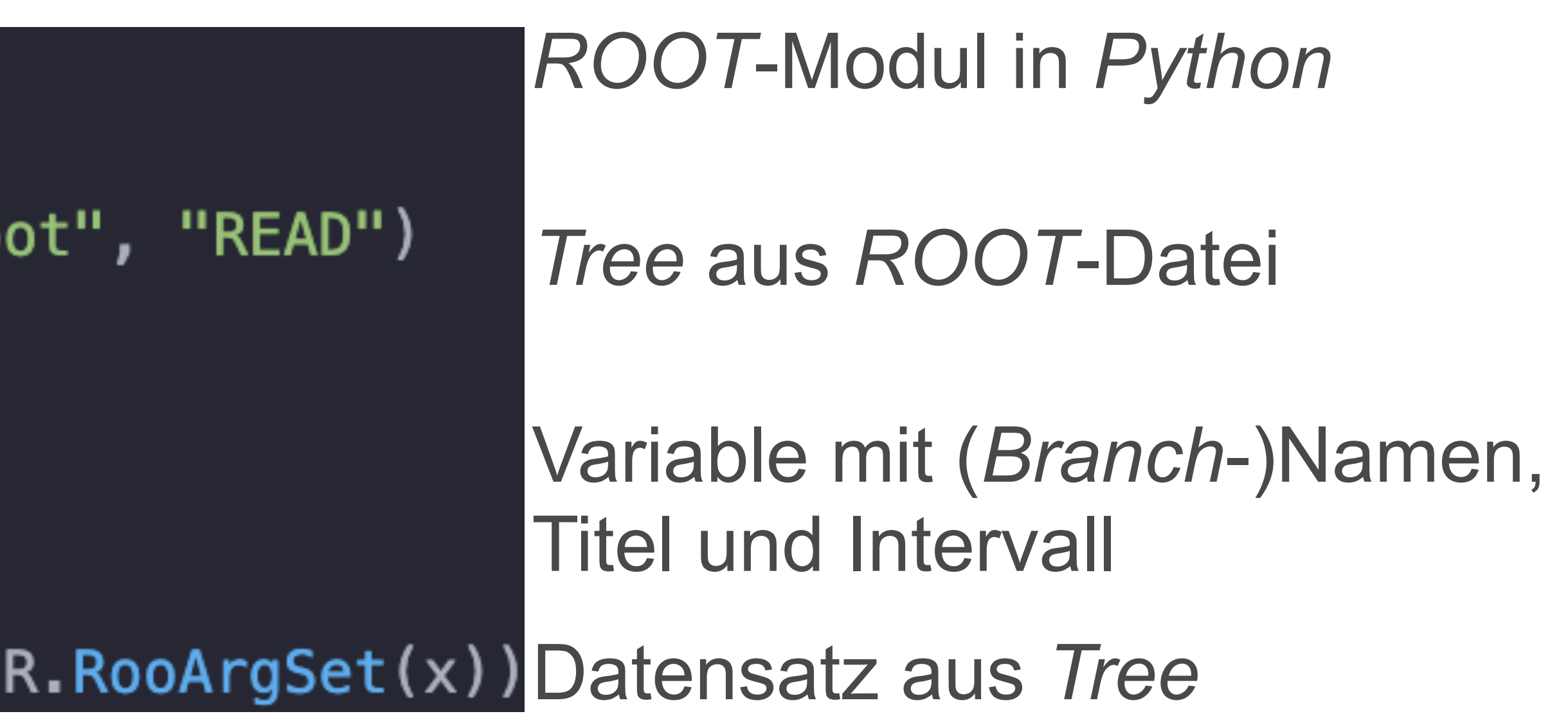

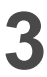

## **Fitten einer Wahrscheinlichkeitsdichtefunktion**

 $mu = R.RooRealVar("mu", "mu", 4.0, 3.0, 5$ sigma =  $R \cdot \text{RooRealVar("sigma", "sigma", 1.]}$ gauss =  $R \cdot \text{Roogaussian("gauss", "gauss", x})$ gauss.fitTo(data)

Argumente von fitto(): Anzahl der Prozessorkerne, Speichern des Fitresultates, ...

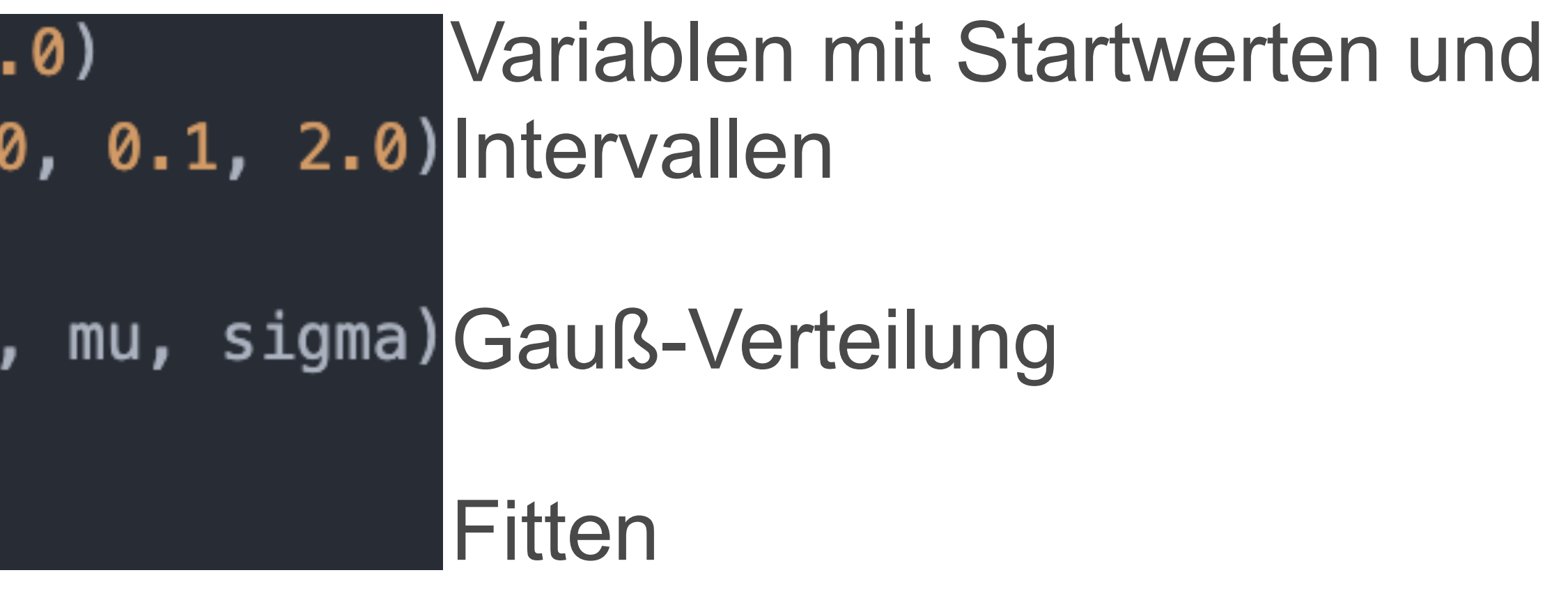

## **Fitresultat**

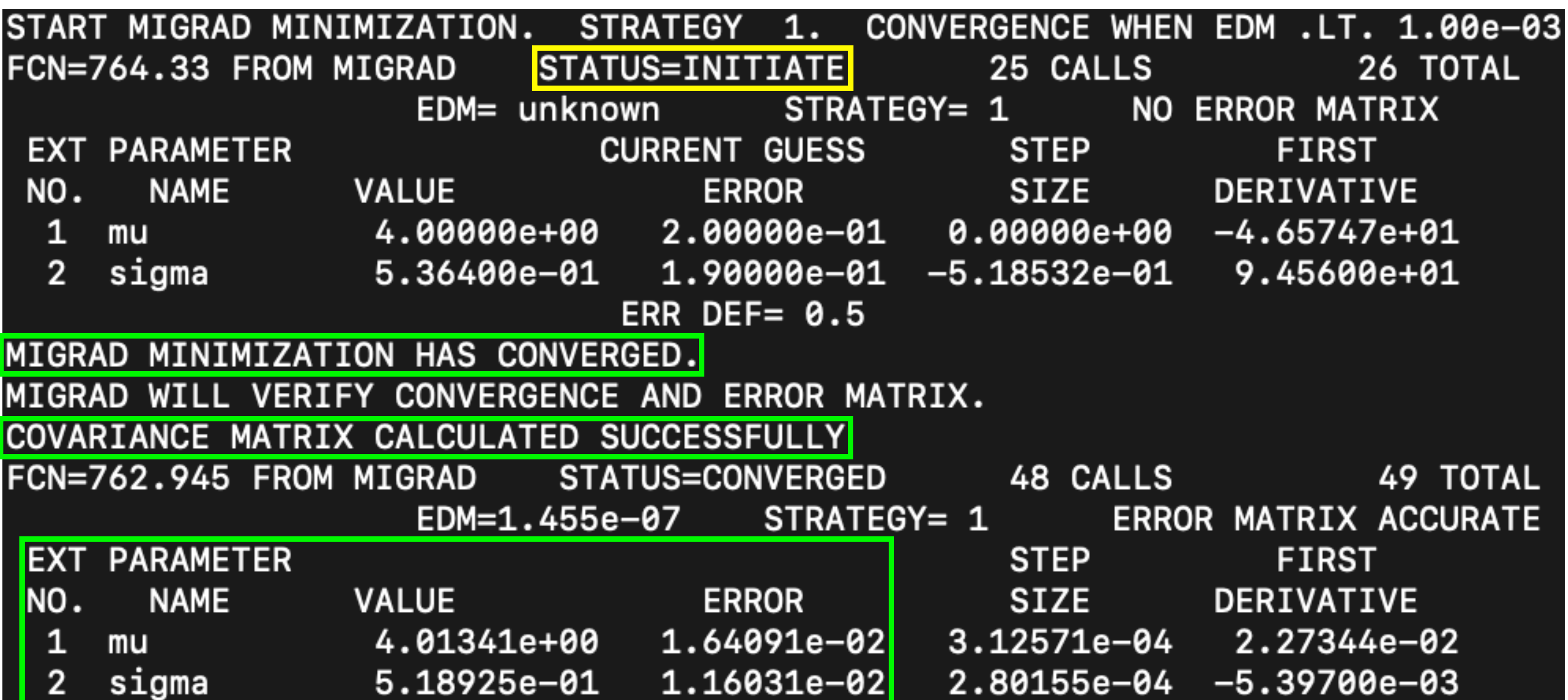

## **Fitresultat**

- Etwaige Warnungen nicht ignorieren
- Bei Konvergenzproblemen
	- Startwerte der Fitparameter geeigneter wählen
	- Grenzen der Fitparameter anpassen
- Resultat nur mit Parameterunsicherheiten und korrekt bestimmter Kovarianzmatrix vertrauenswürdig

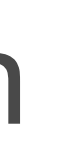

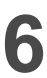

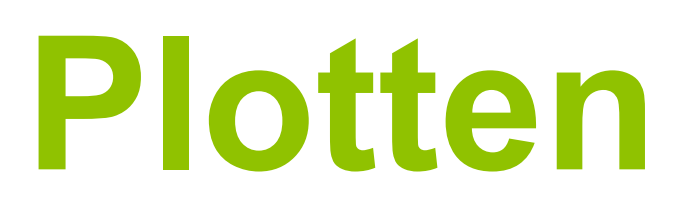

### canv = R.TCanvas ("canv", "canv") Bereich zum Plotten

 $frame = x . frame()$ data.plotOn(frame) gauss.plotOn(frame) frame.Draw()

canv.SaveAs("1.pdf")

Julian Boelhauve | 31. März 2023 **7**

Unterdrücken des *Canvas*-Fensters: R.gROOT.SetBatch(True)

### Darzustellende Variable und Komponenten

Speichern

### **Plotresultat**

- Fit erfolgreich
- Titel wenig aussagekräftig
- Möglicherweise fehlende Einheit in den Achsenbeschriftungen
- Keine Legende

Julian Boelhauve | 31. März 2023 **8**

x

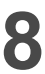

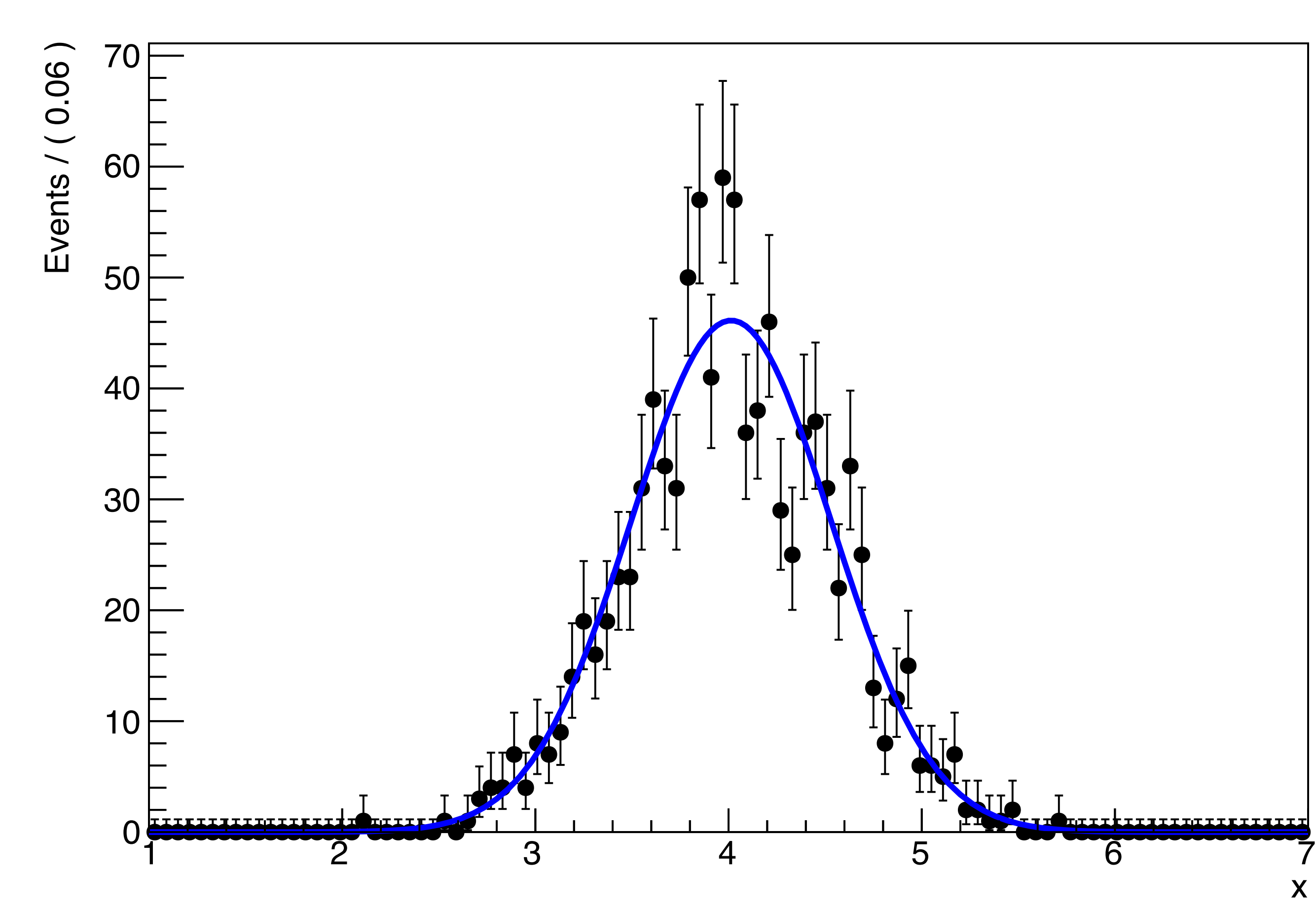

## **Plotbeispiele**

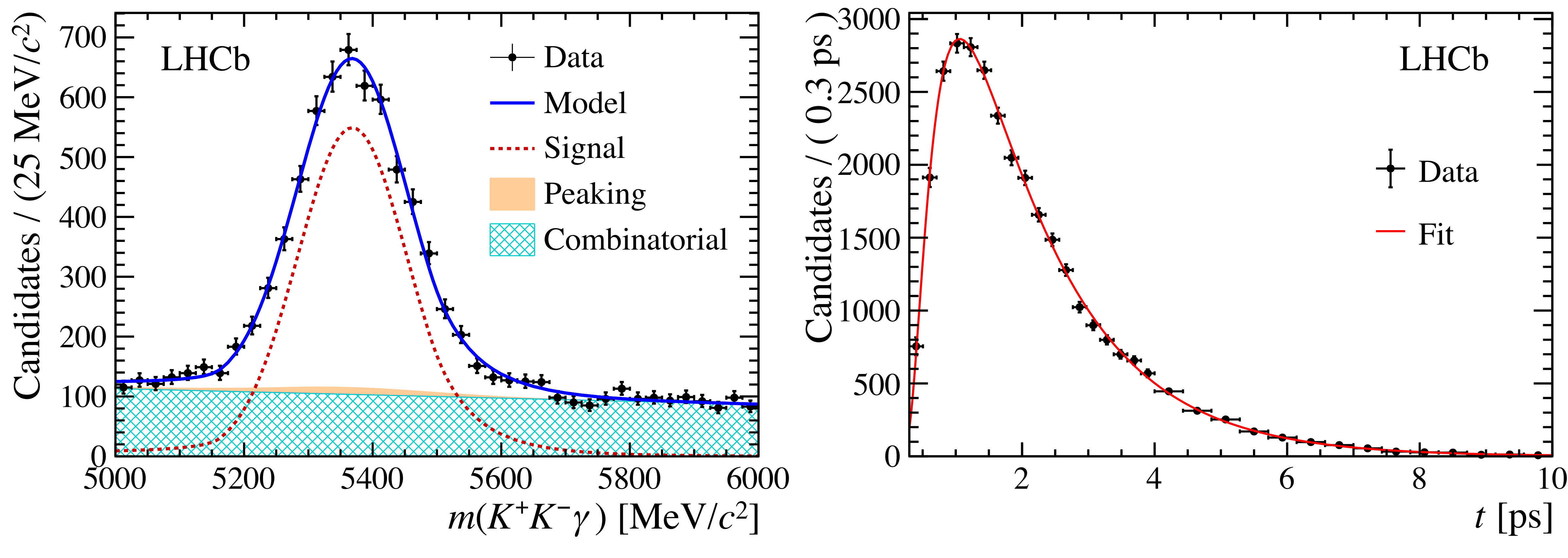

[Phys. Rev. Lett. 123 (2019) 081802]

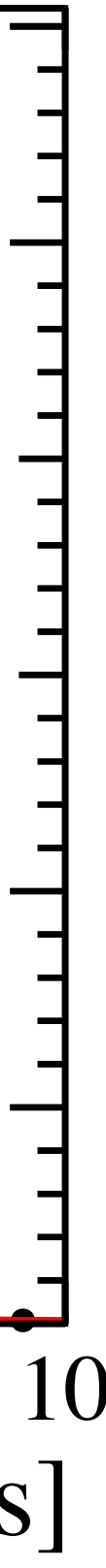

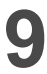

- 
- Erstelle aus dem *Tree* einen Datensatz mit der Variablen . *x*
- Definiere eine Gauß-Verteilung und fitte diese an die Daten.
- Erzeuge einen Plot mit den Daten und dem Fit.

Julian Boelhauve | 31. März 2023 **10**

### • Öffne die Datei "programming course.root" und lies den *Tree* "Gaussian" ein.

Julian Boelhauve | 31. März 2023 **11**

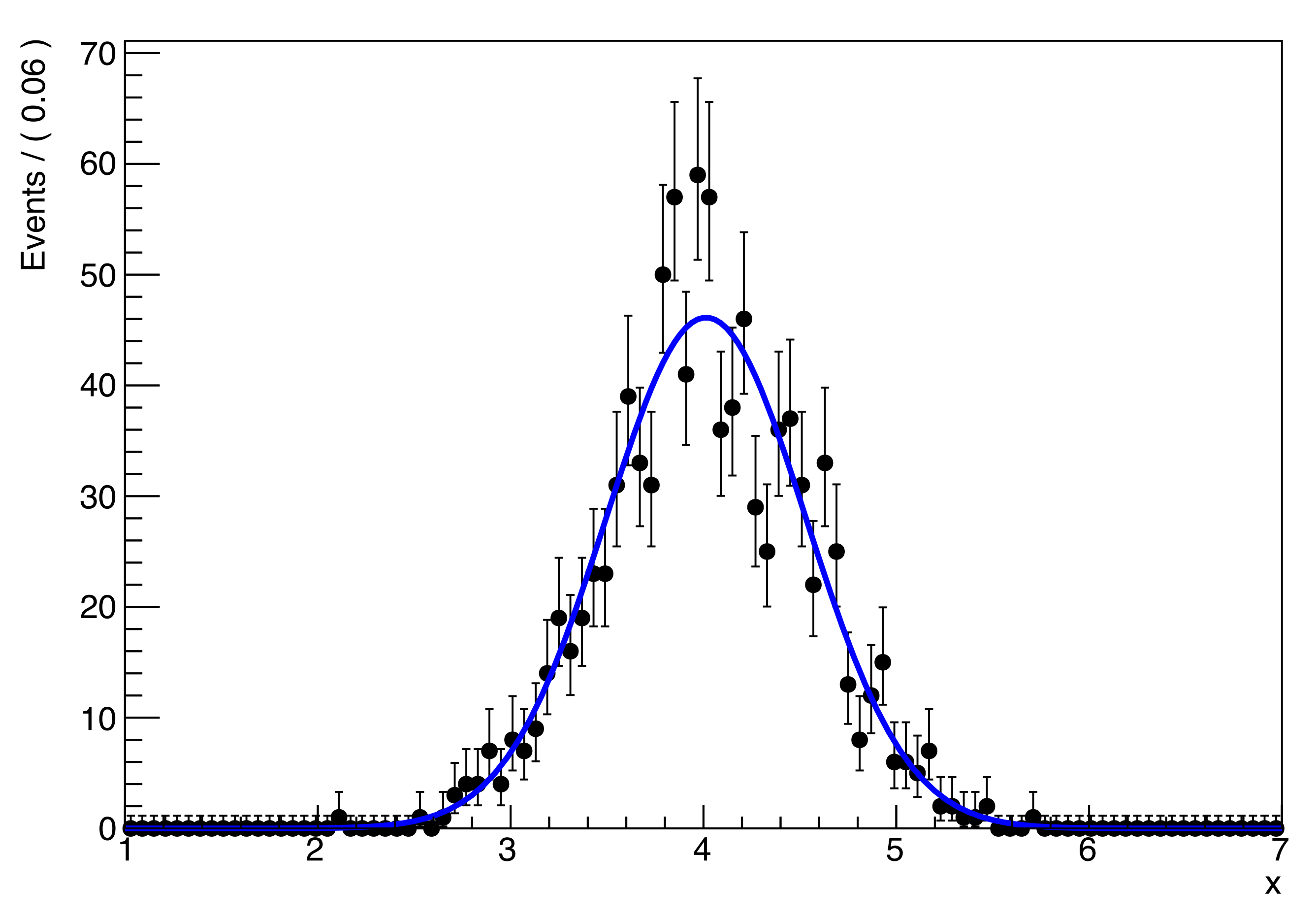

- Informiere dich über die Funktionsweise von RooAddPdf.
- Lies den *Tree* "RooAddPdf" ein.
- Definiere ein Modell aus zwei Gauß-Verteilungen und einer Exponentialverteilung, welche den Untergrund beschreiben soll.
- Führe sowohl einen *Maximum*-*Likelihood*-Fit als auch einen *Extended*-*Maximum*-*Likelihood*-Fit, welcher direkt die Anzahl der Einträge in den einzelnen Fitkomponenten liefert, durch.
- Erstelle einen Plot, der die Fitkomponenten zeigt.

Julian Boelhauve | 31. März 2023 **13**

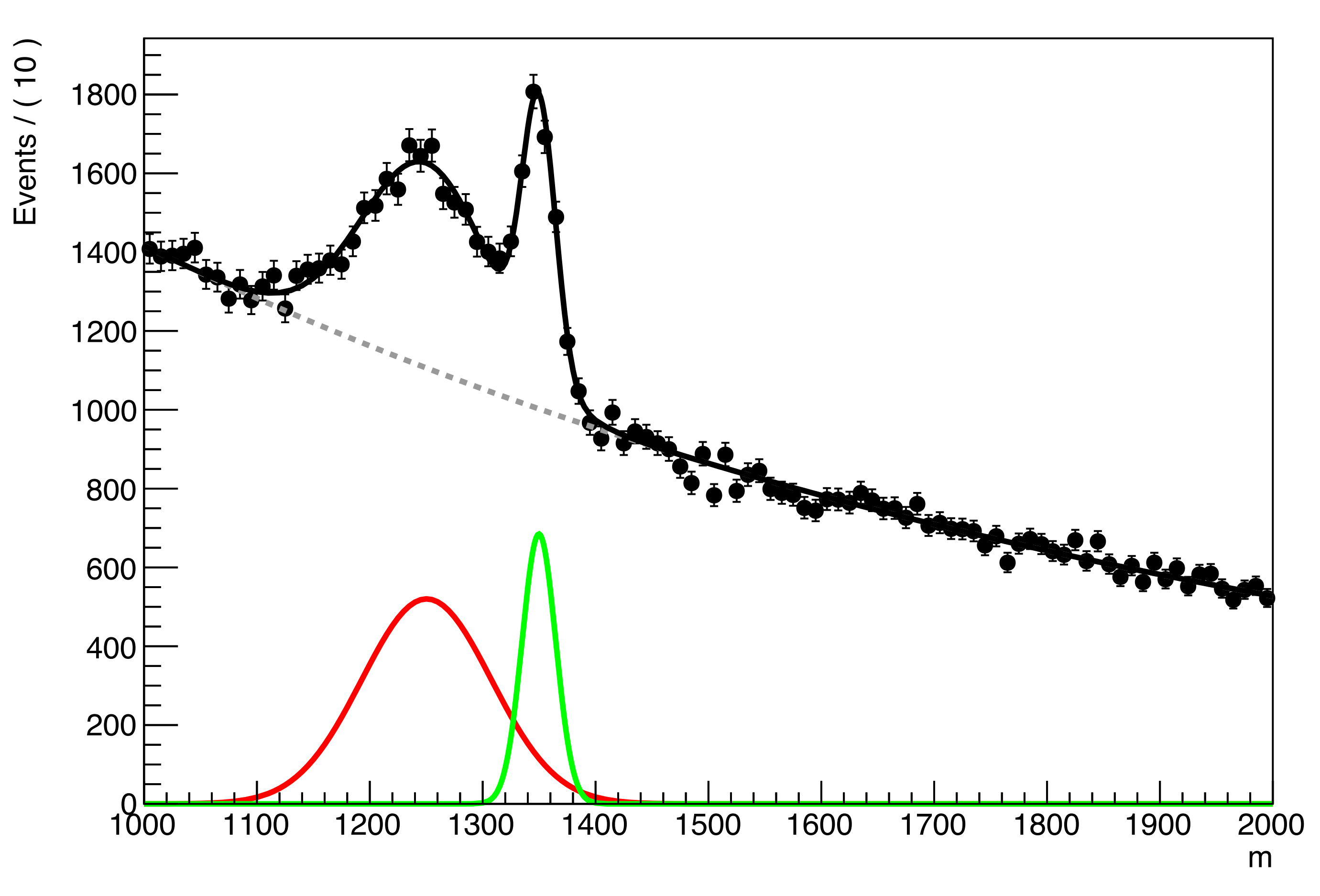

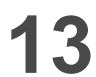

- Lies den *Tree* "Double Gaussian" ein.
- Fitte die Daten mit einer Gauß-Verteilung und einer Exponentialverteilung.
- Erstelle einen Plot.
- zur Beschreibung des Signals.
- Fitte und plotte erneut.

### • Verwende dann zwei Gauß-Verteilungen, die den gleichen Mittelwert besitzen,

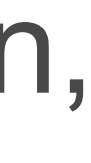

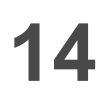

Julian Boelhauve | 31. März 2023 **15**

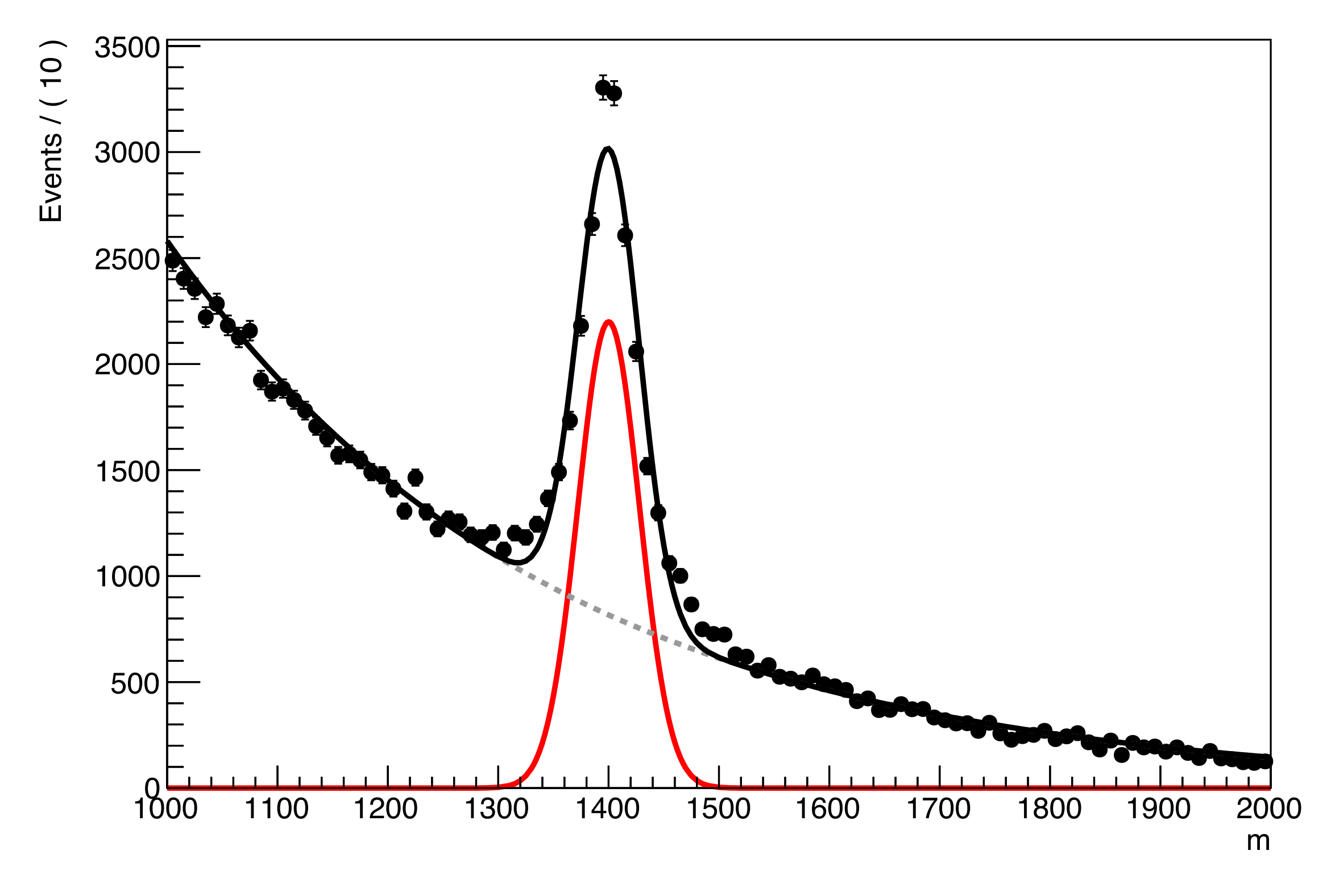

A RooPlot of "m"

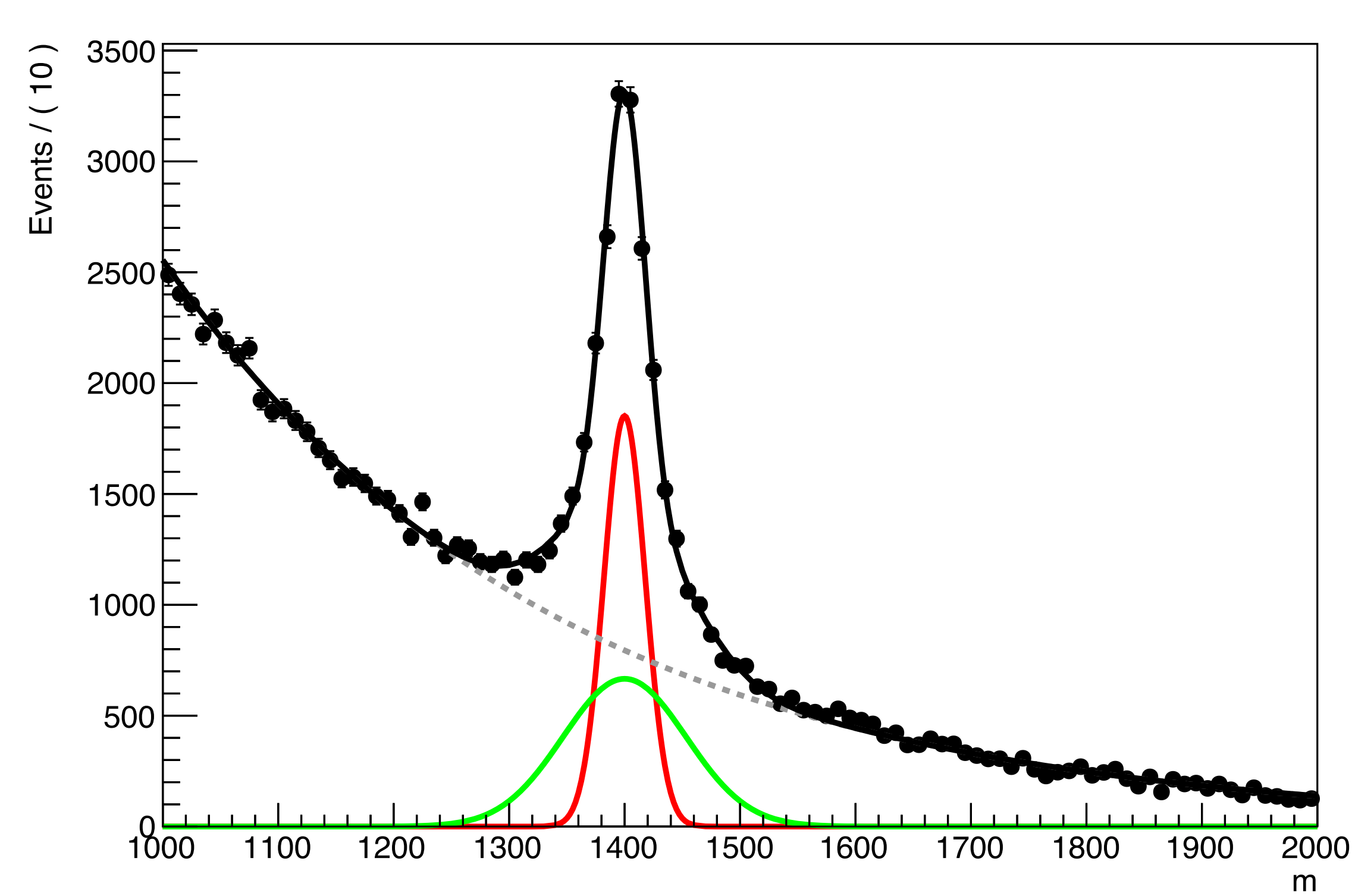

- Informiere dich über die Funktionsweise von RooFormulaVar.
- Lies den *Tree* "RooFormulaVar" ein.
- Definiere ein Modell, das die beiden Resonanzen und den Untergrund beschreibt.
- besitzt, als Summe aus dem Mittelwert der linken Resonanz und einer Konstanten mit dem Wert 300 Me $V/c^2$  dar. 300 MeV/*c*<sup>2</sup>
- Fitte und plotte.

• Stelle den Mittelwert der rechten Resonanz, welche nur eine geringe Statistik

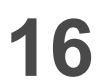

Julian Boelhauve | 31. März 2023 **17**

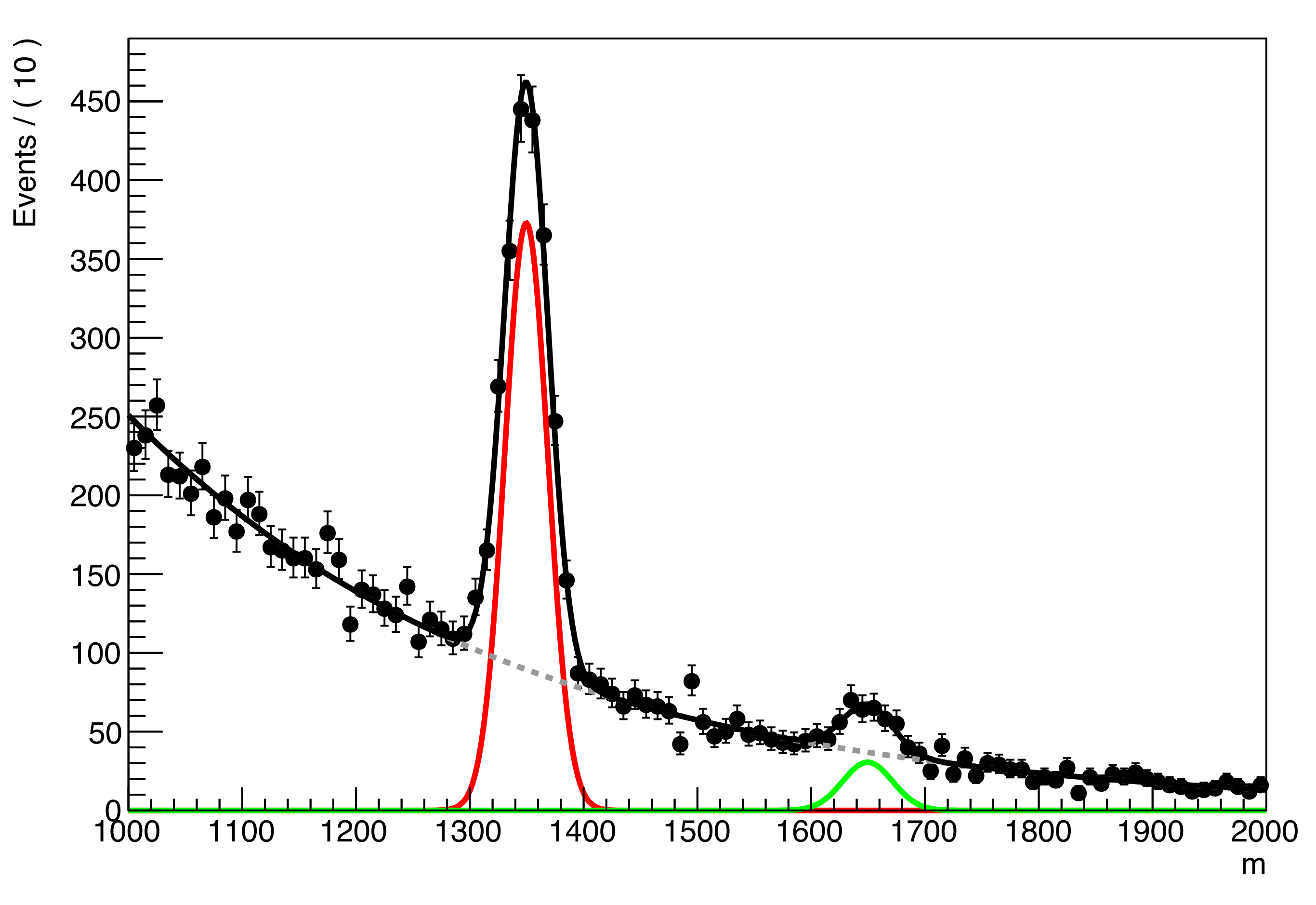

### • Fitte die beiden Seitenbänder mit einer Exponentialverteilung. Schränke dazu

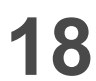

- Lies den *Tree* "Sidebands" ein.
- den Fitbereich entsprechend ein.
- Erstelle einen Plot, der den Fit im gesamten Massenbereich zeigt.

Julian Boelhauve | 31. März 2023 **19**

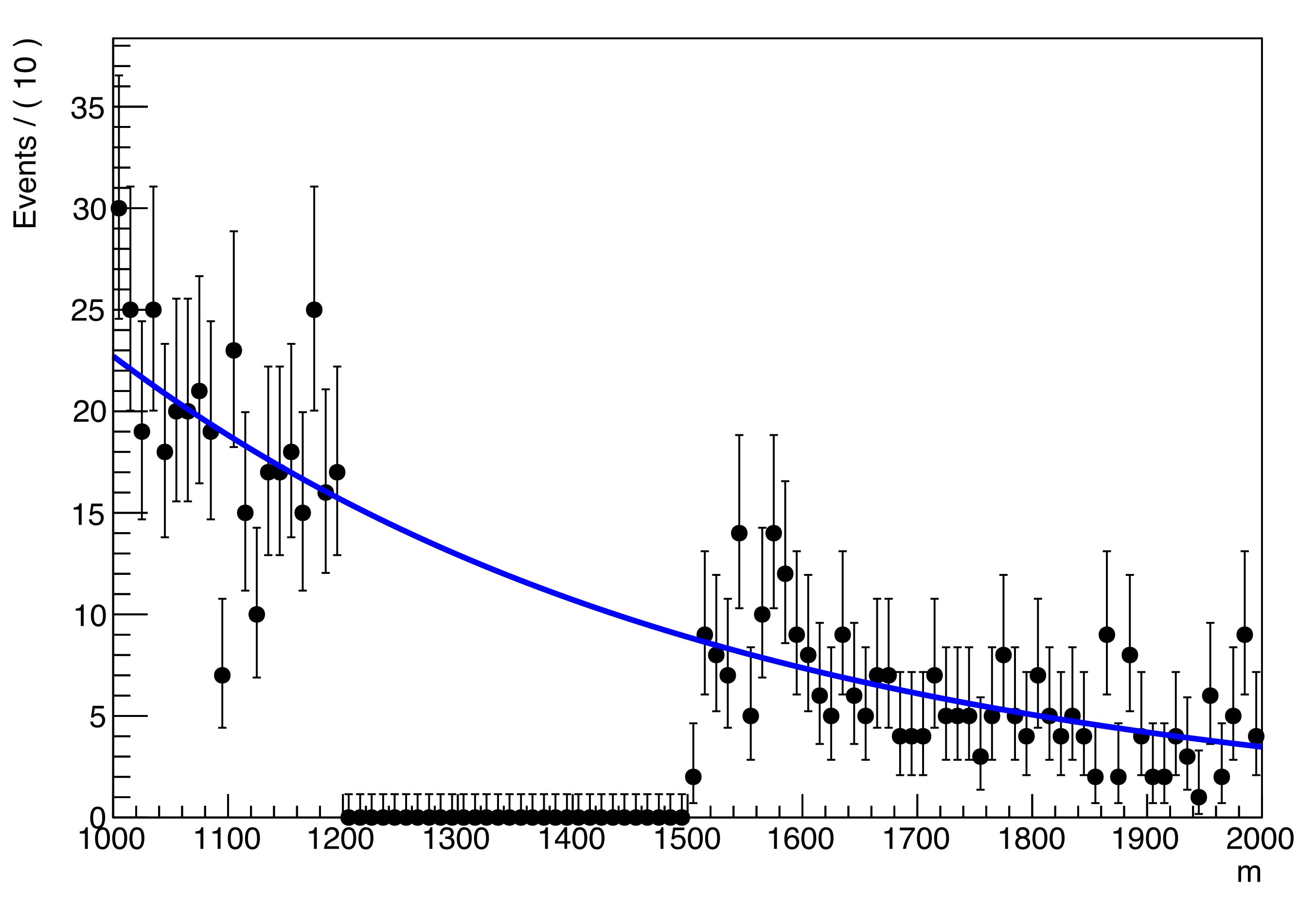

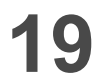